DoYourData Super Eraser Business ユーザーガイド

## 3 つのデータ消去モード

#### モード 1:選択したファイル/フォルダを完全に消去(Erase Selected Files/Folders)

ハードドライブのパーティション全体を消去するのではなく、特定のファイル、又はフォルダを完全に 消去する必要がある場合はこのモードが適しています。

従来のファイル削除方法(右クリックによる削除、Shift + Delete、ごみ箱を空にする等)では、ファ イルのエントランスのみが削除されます。削除されたファイルは、未だハードドライブにあり、データ 回復ソフトウェアで簡単に回復できます。 DoYourData Super Eraser は、選択したファイル/フォルダ を完全に破壊し、消去したファイル/フォルダのディスク領域を上書きして完全に消去します。 消去後、消去されたファイルまたはフォルダは完全に失われ、いかなる種類のデータ回復ソフトウェア、 又は サービスによっても回復できなくなります。

操作は非常に簡単です。消去するファイルやフォルダをリストに追加し、Erase Now (今すぐ消去) ボ タンをクリックして、ファイルやフォルダを完全に消去します。

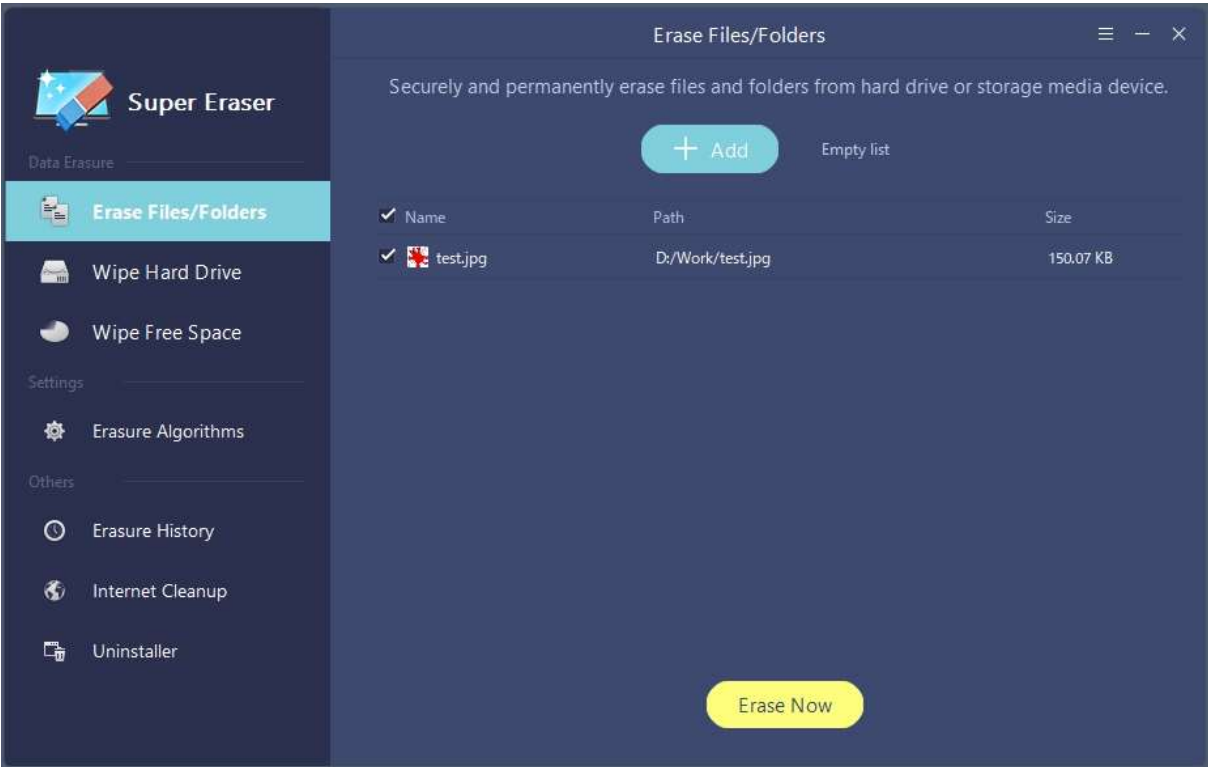

#### モード 2: ハード ドライブパーティション全体をワイプ(Wipe Hard Drive)

このモードは、選択したハードドライブのパーティション、又はストレージメディア(USB ドライブ、メ モリカード、デジタルカメラ、SD カード、外付けハードディスク等)上のすべての既存データと履歴デ ータを完全に破壊し消去するように設計されています。選択したハードドライブのパーティション、又 は ストレージデバイス上の既存のデータと履歴データをすべて消去し、データの回復が不可能な状態 にします。

手順: 選択モードWipe Hard Drive (ハードドライブをワイプ)⇒ ワイプするパーティション、又は デバイスを選択 ⇒ Wipe Now(今すぐ消去)ボタンをクリックして、パーティション、又は デバイス 上のすべてのデータを消去します。

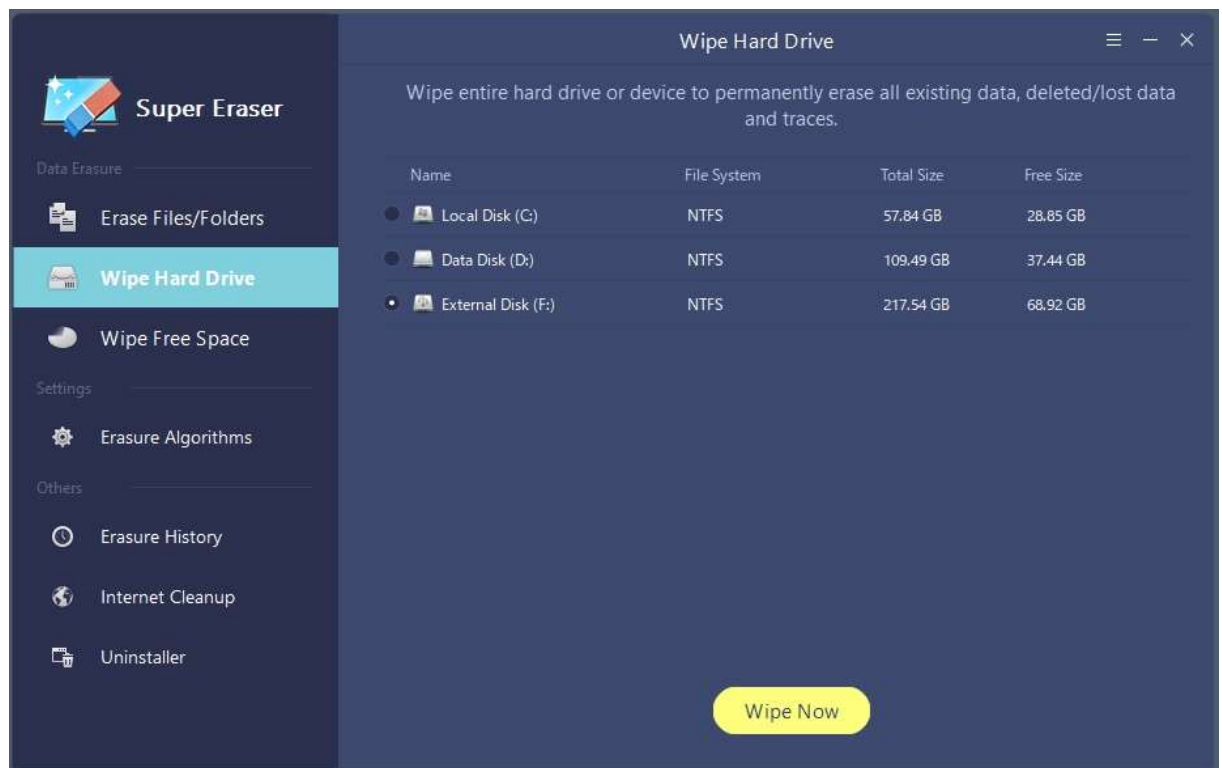

◆ 以下の点にご注意ください:

- 1. オペレーティングシステムがインストールされたハードドライブのパーティションをワイプする ことはサポートされていません。
- 2. データワイプ後にパーティション、又は デバイスを再度開こうとすると、システムは最初の使用 の為にフォーマットするよう求める場合が有りますが、これは正常でワイプされたパーティション、 又は デバイスをフォーマットするだけで、その後、それを使用することができます。

### モード 3: 未使用のディスク領域を消去(Wipe Free Space)

削除されたファイル、又は 失われたファイルは、未使用のディスク領域に残っています。このデータ消 去モードでは、パーティション/ストレージデバイスの未使用領域を永久にワイプして、削除/失われた ファイルとトレースを完全にワイプできます。

手順: 選択モードWipe Free Space (空き領域を消去) ⇒ パーティション、又は デバイスを選択 ⇒ Wipe Now (今すぐ消去)ボタンをクリックして、選択したパーティション/デバイスの未使用領域を消去 します。

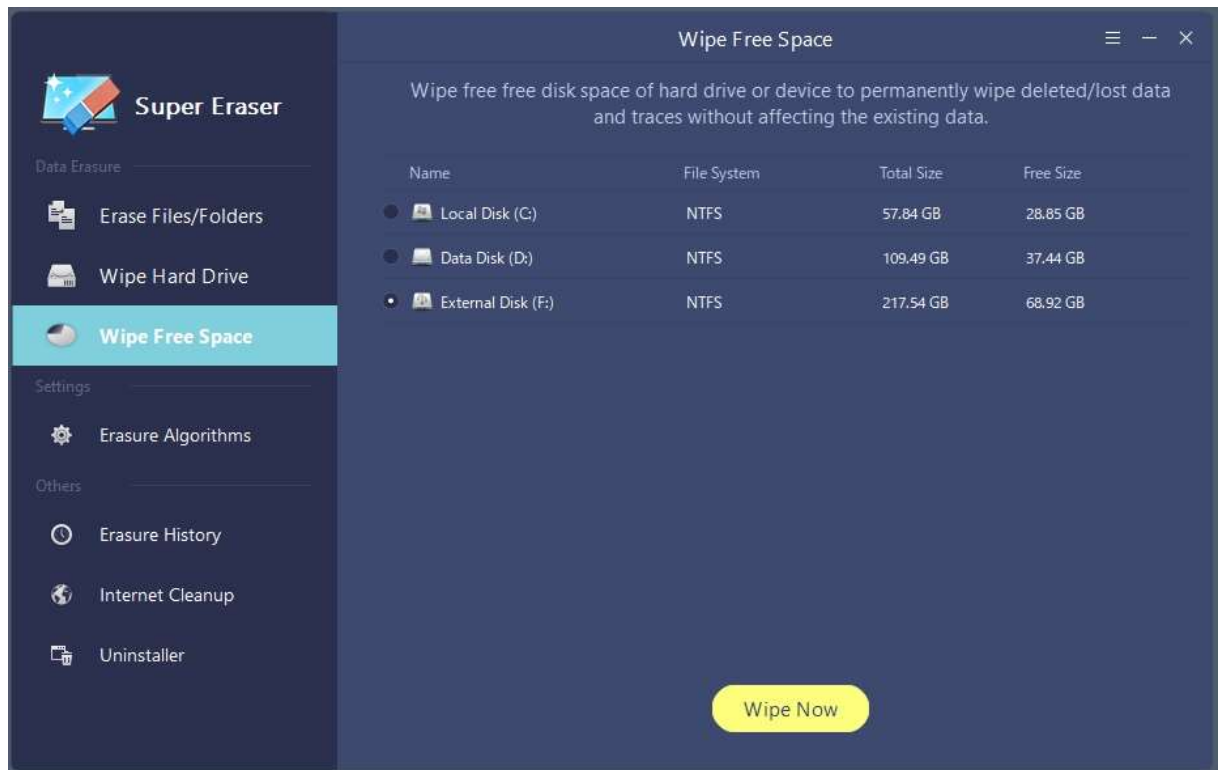

#### データ消去の標準/方法の設定(Erasure Algorithms)

DoYourData Super Eraser には、異なるアルゴリズムに基づいて、4 つのデータ消去メソッドが装備さ れています。

Erasure Algorithms をクリックすると以下のメソッド選択画面が表示されます。

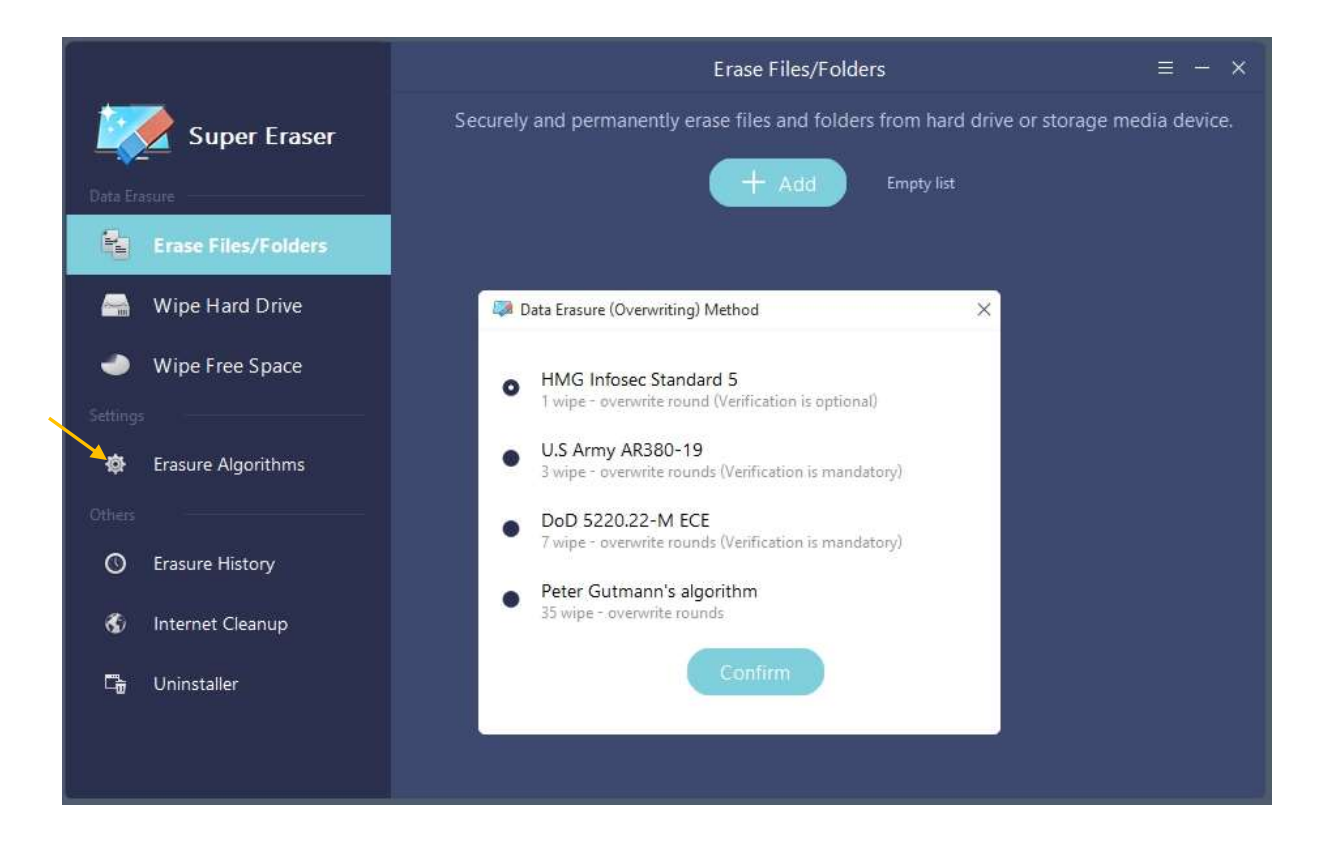

ハードディスク等の媒体内のデータを電子的にデータが残留しないように、当ソフトウェアを用いて完 全に削除することができます。

完全消去を定めた政府規格や業界標準の規格が有り、すべての規格の主要ファクターは「上書き回数」 ですが、いくつかの規格では削除処理のベリファイ(再確認)や上書きパターンの種別が定められてい ます。

デフォルト設定は、最上段の HMG Infosec Standard 5 となっており、この場合の上書き回数は 1 回と なっておりますが、以下、規格名が違う処理では上書き回数が、3・7・35 と順次多くなり、消去レベル も強力になりますが処理速度が増大します。

## 消去履歴の確認と管理(Erasure History)

DoYourData Super Eraser を使用すると、消去履歴を確認、空にしたり、エクスポートすることができ ます。

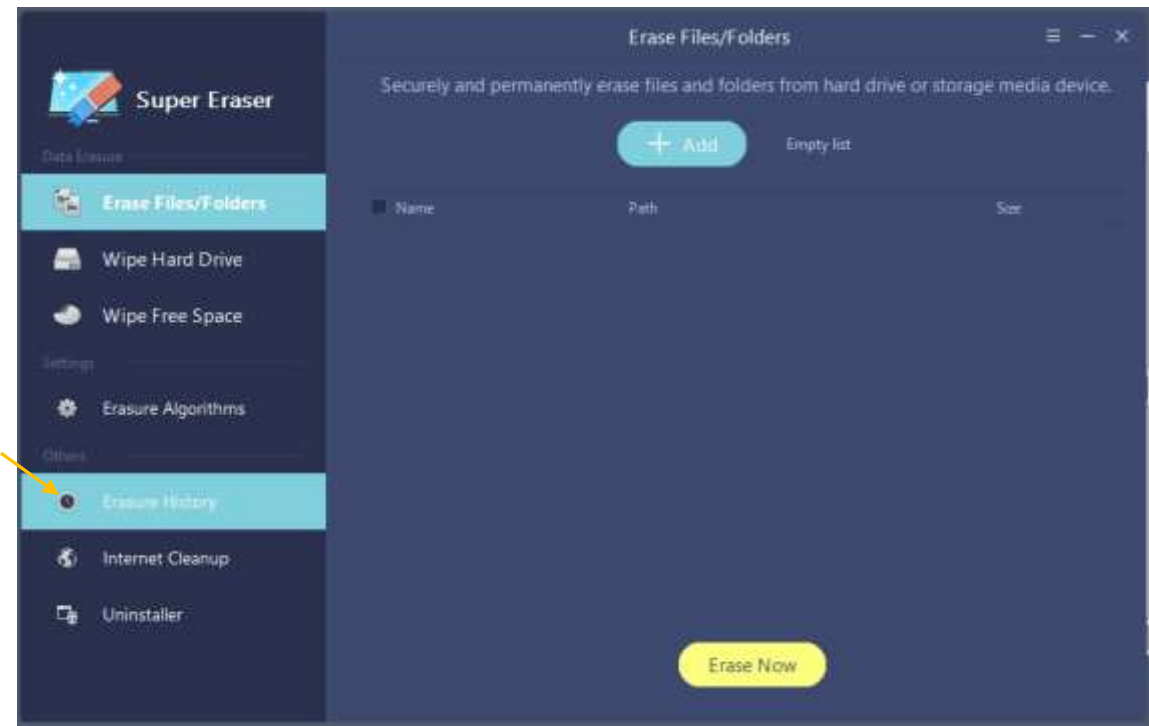

Erasure History をクリックすると以下のような消去履歴画面が表示されます。

画面下方の Empty List(リストを空に)ボタンをクリックすると履歴がクリアされます。

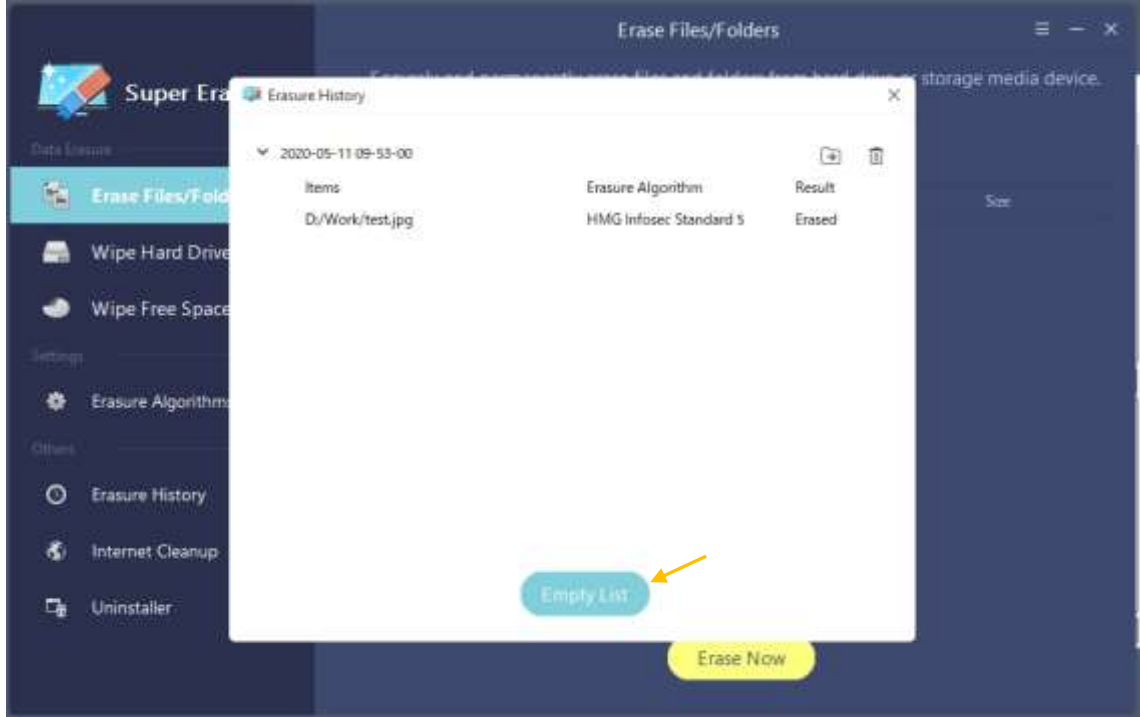

## インターネット クリーンアップ(Internet Cleanup)

DoYourData Super Eraser は、すべてのインターネットのジャンクファイルやトレースをクリーンアッ プすることができます。

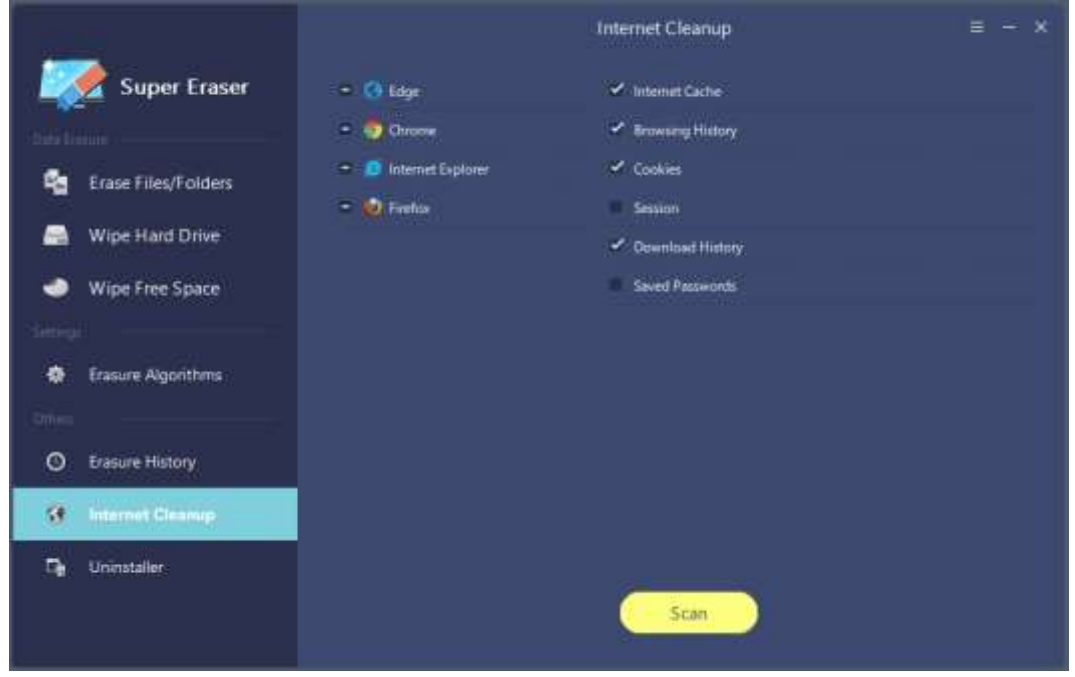

# アンインストーラー(Uninstaller)

不要なプログラムをアンインストールし、又、すべての残存ファイルをクリーンアップします。

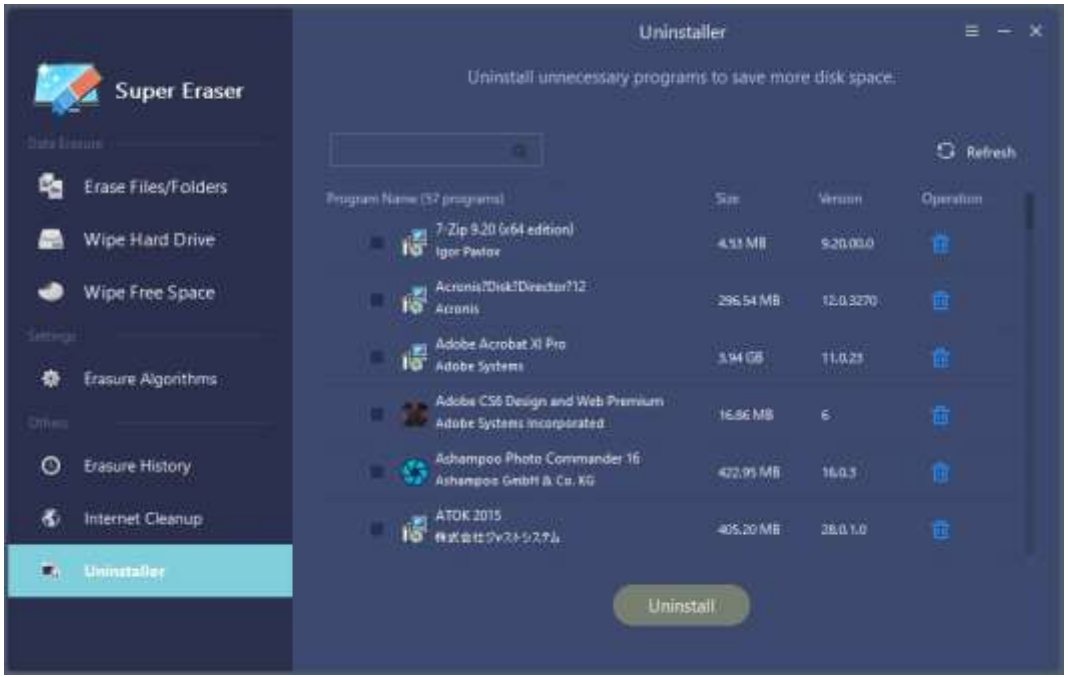